# Two factor authentication for WatchGuard XTM and Firebox

logintc.com/docs/connectors/watchguard.html

# Introduction

The LoginTC RADIUS Connector is a complete two-factor authentication virtual machine packaged to run within your corporate network. The LoginTC RADIUS Connector enables WatchGuard to use LoginTC for the most secure two-factor authentication.

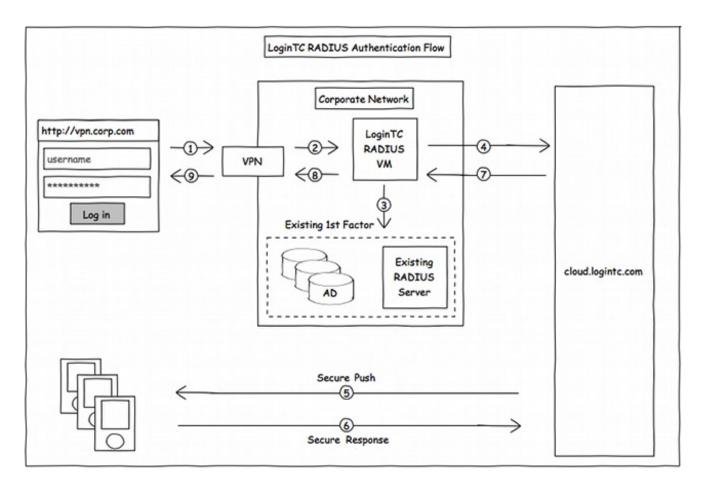

# Compatibility

WatchGuard appliance compatibility:

- WatchGuard Firebox T10 Series
- WatchGuard XTM 2 Series
- WatchGuard XTM 3 Series
- WatchGuard XTM 5 Series
- WatchGuard Unified Threat Management (UTM)
- WatchGuard Next-Generation Firewall (NGFW)

• WatchGuard appliance supporting RADIUS authentication

# **Compatibility Guide**

WatchGuard XTM, Firebox and any other appliance which have configurable RADIUS authentication are supported.

#### **Prerequisites**

Before proceeding, please ensure you have the following:

#### **RADIUS Domain Creation**

If you have already created a LoginTC domain for your LoginTC RADIUS Connector, then you may skip this section and proceed to Installation.

- 1. Log in to LoginTC Admin
- 2. Click Domains:
- 3. Click Add Domain:

| ි Login <b>TC</b> | Examp | le Inc. 🖉 Docs 💪 Support 💄 administrator@example.com 👻                                                                                                    |  |  |  |
|-------------------|-------|----------------------------------------------------------------------------------------------------|--|--|--|
| GENERAL           |       | + Create                                                                                                    |  |  |  |
| 🆀 Dashboard       |       |                                                                                                    |  |  |  |
| 🛔 Domains         |       | A domain represents a service, e.g. VPN or website that you want to protect. It contains a collection of users and token policies.                                                                                                    |  |  |  |
| 📽 Users           |       |                                                                                                    |  |  |  |
| Logs              |       |                                                                                                    |  |  |  |
| SETUP             |       | - Frank - Frank - Fran |  |  |  |
| Administrators    |       |                                                                                                    |  |  |  |
| 🎎 Settings        |       | You haven't created any domains yet.                                                                                                    |  |  |  |
|                   |       | + Create your first domain                                                                                                    |  |  |  |
|                   |       |                                                                                                    |  |  |  |

4. Enter domain information:

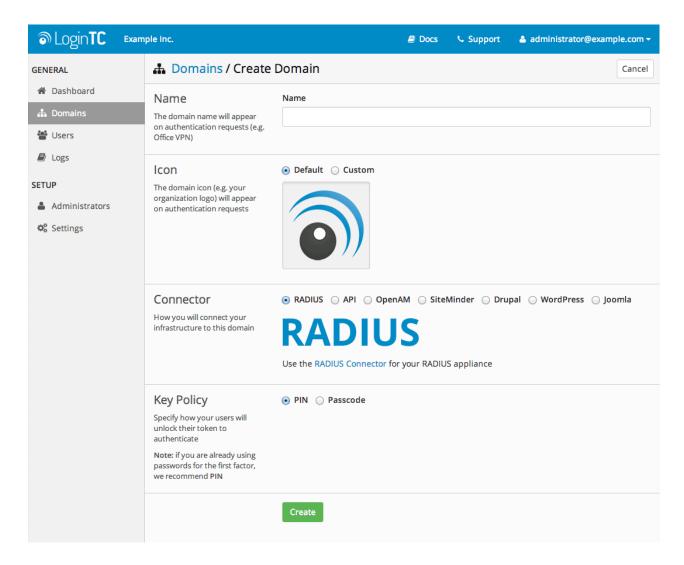

#### Name

Choose a name to identify your LoginTC domain to you and your users

Connector

RADIUS

#### Installation

The LoginTC RADIUS Connector runs CentOS 6.5 with SELinux. A firewall runs with the following open ports:

| 22   | TCP | SSH access                 |
|------|-----|----------------------------|
| 1812 | UDP | RADIUS authentication      |
| 1813 | UDP | RADIUS accounting          |
| 8888 | TCP | Web interface              |
| 80   | TCP | Package updates (outgoing) |

#### Note: Username and Password

logintc-user is used for SSH and web access. The default password is logintcradius. You will be asked to change the default password on first boot of the appliance and will not be able to access the **web interface** unless it is change.

The logintc-user can run sudo su to become the root user.

# Configuration

Configuration describes how the appliance will authenticate your RADIUS-speaking device with an optional first factor and LoginTC as a second factor. Each configuration has **4 Sections**:

#### 1. LoginTC

This section describes how the appliance itself authenticates against LoginTC Admin with your LoginTC organization and domain. Only users that are part of your organization and added to the domain configured will be able to authenticate.

#### 2. First Factor

This section describes how the appliance will conduct an optional first factor. Either against an existing LDAP, Active Directory or RADIUS server. If no first factor is selected, then only LoginTC will be used for authentication (since there are 4-digit PIN and Passcode options that unlock the tokens to access your domains, LoginTC-only authentication this still provides two-factor authentication).

#### 3. Passthrough

This section describes whether the appliance will perform a LoginTC challenge for an authenticating user. The default is to challenge all users. However with either a static list or Active Directory / LDAP Group you can control whom gets challenged to facilitate seamless testing and rollout.

#### 4. Client and Encryption

This section describes which RADIUS-speaking device will be connecting to the appliance and whether to encrypt API Key, password and secret parameters.

# **Data Encryption**

It is strongly recommended to enable encryption of all sensitive fields for both PCI compliance and as a general best practice.

The **web interface** makes setting up a configuration simple and straightforward. Each section has a **Test** feature, which validates each input value and reports all potential errors. Section specific validation simplifies troubleshooting and gets your infrastructure protected correctly faster.

# **First Configuration**

Close the console and navigate to your appliance **web interface** URL. Use username logintc-user and the password you set upon initial launch of the appliance. You will now configure the LoginTC RADIUS Connector.

Create a new configuration file by clicking + Create your first configuration:

| ි Login <b>TC</b>                                                                                                    | Login | TC RADIUS Connector 2.1.0 |                                        | Docs   | Support           | 🛎 lo | gintc-user <del>-</del> |
|----------------------------------------------------------------------------------------------------|-------|---------------------------|----------------------------------------|--------|-------------------|------|-------------------------|
| GENERAL                                                                                                    |       | 击 Configurations          |                                        |        | Restart RADIUS Se | rver | + Create                |
| Configurations Configurations Confi |       |                           |                                        |        |                   |      |                         |
| <ul><li>Settings</li><li>Upgrade</li></ul>                                                                                                    |       |                           | You haven't created any configurations | s yet. |                   |      |                         |
|                                                                                                    |       |                           |                                        |        |                   |      |                         |

# **LoginTC Settings**

Configure which LoginTC organization and domain to use:

| ه Login <b>TC</b> | oginTC RADIUS Connector 2.1.0                              | 🗐 Docs 🌭 Support 🔒 logintc-user <del>-</del>                                             |
|-------------------|------------------------------------------------------------|------------------------------------------------------------------------------------------|
| GENERAL           | 击 New Configuration                                        | n / LoginTC Settings Step 1 of 4 Cancel                                                  |
| 📥 Configurations  | LoginTC Settings                                           | API Key                                                                                  |
| 🗐 Logs            | Values which will dictate how the LoginTC RADIUS Connector |                                                                                          |
| APPLIANCE         | will identify itself to the<br>LoginTC cloud service.      | The 64-character organization API key is found on the LoginTC Admin Panel Settings page. |
| Status            |                                                            | Domain ID                                                                                |
| 🗱 Settings        |                                                            | The 40-character domain ID is found on the LoginTC Admin Panel domain settings page.     |
| ┛ Upgrade         |                                                            |                                                                                          |
|                   |                                                            | Test Next                                                                                |
|                   |                                                            | Click Test before continuing                                                             |

Configuration values:

api\_key The 64-character organization API key

domain\_id The 40-character domain ID

The API key is found on the LoginTC Admin Settings page. The Domain ID is found on your domain settings page.

Click Test to validate the values and then click Next:

| ခါ Login <b>TC</b> Login | TC RADIUS Connector 2.1.0                                                             | 🖻 Docs 🕓 Support 🛔 logintc-user 🗸                                                                                                |  |  |
|--------------------------|---------------------------------------------------------------------------------------|----------------------------------------------------------------------------------------------------|--|--|
| GENERAL                  | 🛔 New Configuration                                                                   | n / LoginTC Settings Step 1 of 4 Cancel                                                                                          |  |  |
| 📥 Configurations         | LoginTC Settings                                                                      | API Key                                                                                                    |  |  |
| Logs                     | Values which will dictate how                                                         | vZkDw7l6Z3tApwZJXERseKdR0s5RNNqjMxXlwvxpWwJOa9oJXi9b5tdvPyFsqzwJ                                                                 |  |  |
| APPLIANCE                | the LoginTC RADIUS Connector<br>will identify itself to the<br>LoginTC cloud service. | The 64-character organization API key is found on the LoginTC Admin Panel Settings page.                                         |  |  |
| Status                   |                                                                                       | Domain ID                                                                                                    |  |  |
| 🗱 Settings               |                                                                                       | 9120580e94f134cb7c9f27cd1e43dbc82980e152<br>The 40-character domain ID is found on the LoginTC Admin Panel domain settings page. |  |  |
| 🖉 Upgrade                |                                                                                       |                                                                                                    |  |  |
|                          |                                                                                       | Test successful, click Next to continue                                                                                          |  |  |
|                          |                                                                                       |                                                                                                    |  |  |

# **First Authentication Factor**

Configure the first authentication factor to be used in conjunction with LoginTC. You may use Active Directory / LDAP or an existing RADIUS server. You may also opt not to use a first factor, in which case LoginTC will be the only authentication factor.

| ာ Login <b>TC</b> မogin                                     | TC RADIUS Connector 2.1.0                                                         | 🖻 Docs 🍾 Support 🔺 logintc-user 🗸                                                                                                    |
|-------------------------------------------------------------|-----------------------------------------------------------------------------------|----------------------------------------------------------------------------------------------------|
| GENERAL                                                     | 击 New Configuratio                                                                | n / First Factor Step 2 of 4 Cancel                                                                                                    |
| Configurations Configurations Configurations Configurations | First Factor<br>Select the first way users will<br>authenticate prior to LoginTC. | • LDAP O Active Directory RADIUS None<br>Connect to an existing LDAP server for username / password verification.                                                |
| APPLIANCE                                                   | LDAP Server Details<br>The LDAP host and port<br>information.                     | Host Host Host name or IP address of the LDAP server. Examples: Idap.example.com or 192.168.1.42 Port (optional) 389 Port if LDAP server uses non-standard port. |
|                                                             | Bind Details                                                                      | Bind with credentials      Anonymous                                                                                                    |

# **Active Directory / LDAP Option**

Select **Active Directory** if you have an AD Server. For all other LDAP-speaking directory services, such as OpenDJ or OpenLDAP, select **LDAP**:

| ි Login <b>TC</b>                          | Login | TC RADIUS Connector 2.1.0                                                         | 🗐 Docs 🌜 Support 🔮 logintc-user 🗸                                                                                                    |
|--------------------------------------------|-------|-----------------------------------------------------------------------------------|----------------------------------------------------------------------------------------------------|
| GENERAL                                    |       | 🛔 New Configuratio                                                                | n / First Factor Step 2 of 4 Cancel                                                                                                    |
| Configurations  Logs                       |       | First Factor<br>Select the first way users will<br>authenticate prior to LoginTC. | ○ LDAP                                                                                                    |
| APPLIANCE<br>Status<br>Settings<br>Upgrade |       | AD Server Details<br>The Active Directory host and<br>port information.           | Host Host Host name or IP address of the LDAP server. Examples: ad.example.com or 192.168.1.42 Port (optional) 389 Port if Active Directory server uses non-standard port. |
|                                            |       | Bind Details                                                                      | <ul> <li>Bind with credentials</li></ul>                                                                                                    |

# Configuration values:

| host                                    | Host or IP address of the LDAP server                                                | ldap.example.com,<br>192.168.1.42     |
|-----------------------------------------|--------------------------------------------------------------------------------------|---------------------------------------|
| port (optional)                         | Port if LDAP server uses non-standard (i.e., 389/636)                                | 4000                                  |
| bind_dn                                 | DN of a user with read access to the directory                                       | <pre>cn=admin,dc=example,dc=com</pre> |
| bind_password                           | The password for the above bind_dn account                                           | password                              |
| base_dn                                 | The top-level DN that you wish to query from                                         | dc=example,dc=com                     |
| attr_username                           | The attribute containing the user's username                                         | sAMAccountName, uid                   |
| attr_name                               | The attribute containing the user's real name                                        | displayName, cn                       |
| attr_email                              | The attribute containing the user's email address                                    | mail,email                            |
| Group Attribute<br>(optional)           | Specify an additional user group attribute to be returned the authenticating server. | 4000                                  |
| RADIUS Group<br>Attribute<br>(optional) | Name of RADIUS attribute to send back                                                | Filter-Id                             |
| LDAP Group<br>(optional)                | The name of the LDAP group to be sent back to the authenticating server.             | SSLVPN-Users                          |
| encryption<br>(optional)                | Encryption mechanism                                                                 | ssl, startTLS                         |

| cacert (optional) | CA certificate file (PEM format) | /opt/logintc/cacert.pem |  |  |  |
|-------------------|----------------------------------|-------------------------|--|--|--|
| cert (optional)   | Certificate file (PEM format)    | /opt/logintc/cert.pem   |  |  |  |
| key (optional)    | Key file (PEM format)            | /opt/logintc/key.pem    |  |  |  |

#### **Group Attribute and Access Control**

WatchGuard devices can use the Group Attribute value to set the attribute that carries the User Group information. This information is used for access control. Configure Group Attribute in Active Directory / LDAP Option to include the Filter ID string with the user authentication message that gets sent to the Watchguard device.

RADIUS Group For example set Attribute

to Filter-Id and LDAP Group to engineerGroup or

| ි Login <b>TC</b> | LoginTC RADIUS Connector 2.1.0                               | 🗐 Docs 🕓 Support 🚢 logintc-user 🗸                                                                                                    |
|-------------------|--------------------------------------------------------------|----------------------------------------------------------------------------------------------------|
| GENERAL           | 🚠 New Configuratio                                           | on / First Factor Step 2 of 4 Cancel                                                                                                    |
| 📥 Configurations  |                                                              |                                                                                                    |
| 🗐 Logs            | Group Attribute<br>(Advanced)                                | <ul> <li>None • Specify a Group Attribute</li> <li>RADIUS Group Attribute</li> </ul>                                                                                          |
| APPLIANCE         | Specify an additional user                                   |                                                                                                    |
| 🚯 Status          | group attribute to be returned<br>the authenticating server. | Filter-Id                                                                                                    |
| 📽 Settings        |                                                              | Name of RADIUS attribute to send back. For example, for WatchGuard this is the named value of the Group Attribute, e.g. for a Group Attribute value of 11, use: Filter-Id.    |
| 🗐 Upgrade         |                                                              | LDAP Group                                                                                                    |
|                   |                                                              |                                                                                                    |
|                   |                                                              | The name of the LDAP group to be sent back to the authenticating server. The user must be a member of the group for the attribute to be sent back. of Examples: SSLVPN-Users. |
|                   | Composition                                                  |                                                                                                    |

Click Test to validate the values and then click Next.

# **Existing RADIUS Server Option**

If you want to use your existing RADIUS server, select RADIUS:

| ه Login <b>TC</b>                                             | oginTC RADIUS Connector 2.1.0                                                     | 🗐 Docs 🕓 Support 🚢 logintc-user 🗸                                                                                                    |
|---------------------------------------------------------------|-----------------------------------------------------------------------------------|----------------------------------------------------------------------------------------------------|
| GENERAL                                                       | 🚠 New Configuratio                                                                | n / First Factor Step 2 of 4 Cancel                                                                                                    |
| Configurations  Logs  APPLIANCE                               | First Factor<br>Select the first way users will<br>authenticate prior to LoginTC. | ○ LDAP ○ Active Directory                                                                                                    |
| <ul> <li>Status</li> <li>Settings</li> <li>Upgrade</li> </ul> | RADIUS Server<br>Details<br>The RADIUS host and secret.                           | Host Host Host name or IP address of the RADIUS server. Examples: Idap.example.com or 192.168.1.42 Port (optional) 1812 Port if the RADIUS server uses non-standard port. Secret |

#### Configuration values:

| host               | Host or IP address of the RADIUS server                                      | radius.example.com,<br>192.168.1.43 |
|--------------------|------------------------------------------------------------------------------|-------------------------------------|
| port<br>(optional) | Port if the RADIUS server uses non-standard (i.e., 1812)                     | 6812                                |
| secret             | The secret shared between the RADIUS server and the LoginTC RADIUS Connector | testing123                          |

#### **RADIUS Vendor-Specific Attributes**

Common Vendor-Specific Attributes (VSAs) found in the FreeRADIUS dictionary files will be relayed.

Click Test to validate the values and then click Next.

#### Passthrough

Configure which users will be challenged with LoginTC. This allows you to control how LoginTC will be phased in for your users. This flexibility allows for seamless testing and roll out.

For example, with smaller or proof of concept deployments select the <u>Static List</u> option. Users on the static list will be challenged with LoginTC, while those not on the list will only be challenged with the configured First Authentication Factor. That means you will be able to test LoginTC without affecting existing users accessing your VPN.

For larger deployments you can elect to use the Active Directory or LDAP Group option. Only users part of a particular LDAP or Active Directory Group will be challenged with LoginTC. As your users are migrating to LoginTC your LDAP and Active Directory group policy will ensure that they will be challenged with LoginTC. Users not part of the group will only be challenged with the configured First Authentication Factor.

#### No Passthrough (default)

Select this option if you wish every user to be challenged with LoginTC.

| ම Login <b>TC</b> । | oginTC RADIUS Connector 2.1.0                              | 🗐 Docs 💪 Support 🚢 logintc-user 🗸                                                       |
|---------------------|------------------------------------------------------------|-----------------------------------------------------------------------------------------|
| GENERAL             | 🚠 New Configuratio                                         | on / Passthrough Step 3 of 4 Cancel                                                     |
| Lonfigurations      | Passthrough                                                | ● No Passthrough 🔵 Static List 🔵 LDAP Group 🔵 Active Directory Group                    |
| 🖻 Logs              | Configure list of users which<br>will not be challenged by | All authentications will be challenged with LoginTC. This can be configured at anytime. |
| APPLIANCE           | LoginTC.                                                   |                                                                                         |
| 🚳 Status            |                                                            | Next                                                                                    |
| 🕸 Settings          |                                                            |                                                                                         |
| Upgrade             |                                                            |                                                                                         |
|                     |                                                            |                                                                                         |
|                     |                                                            |                                                                                         |
|                     |                                                            |                                                                                         |

# Static List

Select this option if you wish to have a static list of users that will be challenged with LoginTC. Good for small number of users.

| ම Login <b>TC</b> යංක | inTC RADIUS Connector 2.1.0                                             | 🗐 Docs 🕓 Support 📤 logintc-user 🗸                                                                |
|-----------------------|-------------------------------------------------------------------------|--------------------------------------------------------------------------------------------------|
| GENERAL               | 🚠 New Configuratio                                                      | on / Passthrough Step 3 of 4 Cancel                                                              |
| 🚠 Configurations      | Passthrough                                                             | No Passthrough  Static List  LDAP Group  Active Directory Group                                  |
| 🗐 Logs                | Configure list of users which will not be challenged by                 | Store static list of users that will be challenged with LoginTC. Good for small number of users. |
| APPLIANCE             | LoginTC.                                                                |                                                                                                  |
| Status                | Static List                                                             | LoginTC challenge users                                                                          |
| 🎎 Settings            | Only users in this list will be<br>challenged with LoginTC. All         |                                                                                                  |
| Upgrade               | other users will be challenged<br>with configured first factor<br>only. |                                                                                                  |
|                       |                                                                         |                                                                                                  |

LoginTC challenge users: a new line separated list of usernames. For example:

jane.doe
jane.smith
john.doe
john.smith

# **Active Directory / LDAP Group**

Select this option if you wish to have only users part of a particular Active Directory or LDAP group to be challenged with LoginTC. Good for medium and large number of users.

| ခါ Login <b>TC</b> Login                                      | TC RADIUS Connector 2.1.0                                                                                                    | 🗐 Docs 🍾 Support 🗳 logintc-user 🗸                                                                                                    |
|---------------------------------------------------------------|----------------------------------------------------------------------------------------------------|----------------------------------------------------------------------------------------------------|
| GENERAL                                                       | 🚠 New Configuration                                                                                                    | n / Passthrough Step 3 of 4 Cancel                                                                                                    |
| Configurations Configurations Logs APPLIANCE                  | Passthrough<br>Configure list of users which<br>will not be challenged by<br>LoginTC.                                                                                                    | <ul> <li>○ No Passthrough ○ Static List ○ LDAP Group   Active Directory Group</li> <li>Connect to an existing Active Directory server for group membership verification. Good for large number of users.</li> </ul> |
| <ul> <li>Status</li> <li>Settings</li> <li>Upgrade</li> </ul> | Auth Groups<br>Only users which are members<br>of one or more of the specified<br>groups will be challenged with<br>LoginTC. All other users will be<br>challenged with configured<br>first factor only. | LoginTC challenge Auth Groups<br>Comma separated list of groups membership for which users will be challenged with LoginTC.<br>Example: logintc_users, operations                                                   |
|                                                               | AD Server Details<br>The Active Directory host and<br>port information.                                                                                                    | Host                                                                                                    |

# Configuration values:

| LoginTC<br>challenge auth<br>groups | Comma separated list of groups for which users will be challenged with LoginTC | SSLVPN-Users,<br>two-factor-users     |
|-------------------------------------|--------------------------------------------------------------------------------|---------------------------------------|
| host                                | Host or IP address of the LDAP server                                          | ldap.example.com,<br>192.168.1.42     |
| port (optional)                     | Port if LDAP server uses non-standard (i.e., 389/636)                          | 4000                                  |
| bind_dn                             | DN of a user with read access to the directory                                 | <pre>cn=admin,dc=example,dc=com</pre> |
| bind_password                       | The password for the above bind_dn account                                     | password                              |
| base_dn                             | The top-level DN that you wish to query from                                   | dc=example,dc=com                     |
| attr_username                       | The attribute containing the user's username                                   | sAMAccountName, uid                   |
| attr_name                           | The attribute containing the user's real name                                  | displayName, cn                       |
| attr_email                          | The attribute containing the user's email address                              | mail,email                            |
| encryption<br>(optional)            | Encryption mechanism                                                           | ssl,startTLS                          |
| cacert (optional)                   | CA certificate file (PEM format)                                               | /opt/logintc/cacert.pem               |

| cert (optional) | Certificate file (PEM format) | /opt/logintc/cert.pem |
|-----------------|-------------------------------|-----------------------|
| key (optional)  | Key file (PEM format)         | /opt/logintc/key.pem  |

# **Configuration Simplified**

If Active Directory / LDAP Option was selected in First Authentication Factor the non-sensitive values will be pre-populated to avoid retyping and potential typos.

Click Test to validate the values and then click Next.

# **Client and Encryption**

Configure RADIUS client (e.g. your RADIUS-speaking VPN):

| စာ Login <b>TC</b> Login                      | TC RADIUS Connector 2.1.0                                                          | 🖻 Docs 🍾 Support 🛔 logintc-user 🗸                                                                                                    |  |  |  |  |
|-----------------------------------------------|------------------------------------------------------------------------------------|----------------------------------------------------------------------------------------------------|--|--|--|--|
| GENERAL                                       | 🚠 New Configuration                                                                | n / Client and Encryption Step 4 of 4 Cancel                                                                                                    |  |  |  |  |
| <ul><li>Configurations</li><li>Logs</li></ul> | Client Settings<br>Settings for your RADIUS client                                 | Name                                                                                                    |  |  |  |  |
| APPLIANCE                                     | (e.g. a RADIUS-speaking VPN)<br>to connect to the LoginTC<br>RADIUS Connector.     | A unique identifier of your RADIUS client. Use only alphanumeric characters and hyphens. This will also be used for the name of the configuration file. Example: corp-vpn-1 will be saved on |  |  |  |  |
| <ul><li>Status</li><li>Settings</li></ul>     | disk as corp-vpn-1.cfg. IP Address                                                 |                                                                                                    |  |  |  |  |
| ┛ Upgrade                                     |                                                                                    | The IP address of your RADIUS client.                                                                                                    |  |  |  |  |
|                                               |                                                                                    | Secret                                                                                                    |  |  |  |  |
|                                               |                                                                                    | The secret shared between your RADIUS client and the LoginTC RADIUS Connector.                                                                                                    |  |  |  |  |
|                                               | Encryption                                                                         | C Encrypt all passwords and API keys                                                                                                    |  |  |  |  |
|                                               | Determine whether to store<br>passwords and API keys<br>encrvoted or in the clear. | It is strongly recommended to encrypt all sensitive fields.                                                                                                    |  |  |  |  |

#### Client configuration values:

| name           | A unique identifier of your RADIUS client                             | CorporateVPN                                       |
|----------------|-----------------------------------------------------------------------|----------------------------------------------------|
| ip             | The IP address of your RADIUS client (e.g. your RADIUS-speaking VPN)  | 192.168.1.44                                       |
| secret         | The secret shared between the LoginTC RADIUS Connector and its client | bigsecret                                          |
| authentication | The authentication factors (comma-separated)                          | ldap,logintc,<br>radius,logintc, <b>or</b> logintc |

# **Data Encryption**

It is strongly recommended to enable encryption of all sensitive fields for both PCI compliance and as a

general best practice.

Click Test to validate the values and then click Save.

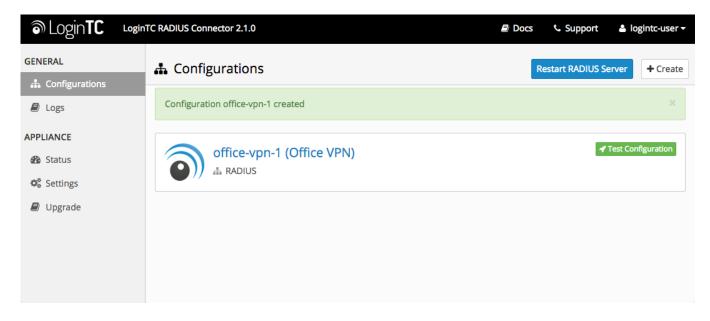

# Testing

When you are ready to test your configuration, create a LoginTC user (if you haven't already done so). The username should match your existing user. Provision a token by following the steps:

When you have loaded a token for your new user and domain, navigate to your appliance **web interface** URL:

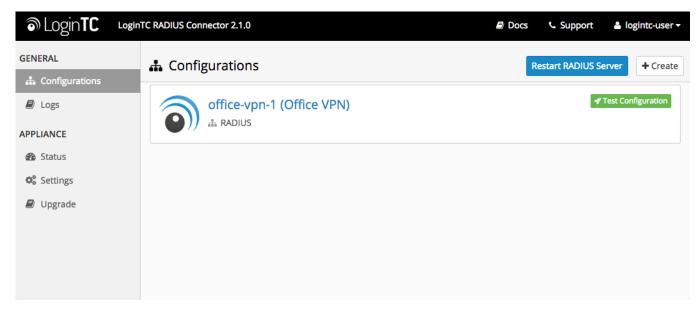

Click Test Configuration:

| SLogin <b>TC</b> Login  | TC RADIUS Connector 2.1.0                                                                                                    | 📞 Support 🛛 🚢 lo      | ogintc-user <del>-</del> |
|-------------------------|----------------------------------------------------------------------------------------------------|-----------------------|--------------------------|
| GENERAL                 | ✓ Test Configuration ×                                                                                                    | Restart RADIUS Server | + Create                 |
| Configurations     Logs | Test the first and second factor authentication by simulating an actual RADIUS request. The resulting test LoginTC request will look identical to what a user would receive in a real authentication scenario. |                       | nfiguration              |
| APPLIANCE               | If the authenticating user is configured to passthrough then only the first factor challenge will apply.                                                                                                    |                       |                          |
| 🙆 Status                |                                                                                                    |                       |                          |
| 🗱 Settings              |                                                                                                    |                       |                          |
| ┛ Upgrade               | Username                                                                                                    |                       |                          |
|                         | Enter username                                                                                                    |                       |                          |
|                         | Password                                                                                                    |                       |                          |
|                         | Password                                                                                                    |                       |                          |
|                         | For LoginTC only authentication leave Password field blank.                                                                                                    |                       |                          |
|                         | Close Test Configuration                                                                                                    |                       |                          |
|                         |                                                                                                    |                       |                          |

Enter a valid username and password; if there is no password leave it blank. A simulated authentication request will be sent to the mobile or desktop device with the user token loaded. Approve the request to continue:

| S Login <b>TC</b> | LoginTC RADIUS Connector 2.1.0         | 📞 Support 🛛 🛔         | logintc-user <del>-</del> |
|-------------------|----------------------------------------|-----------------------|---------------------------|
| GENERAL           | ✓ Test Configuration     ×             | Restart RADIUS Server | + Create                  |
| 📥 Configurations  |                                        |                       | - create                  |
| Logs              |                                        | 🖋 Test C              | onfiguration              |
| APPLIANCE         | The request has been APPROVED See logs |                       |                           |
| 🚳 Status          |                                        |                       |                           |
| 📽 Settings        | Close Test Configuration               |                       |                           |
| ┛ Upgrade         |                                        |                       |                           |
|                   |                                        |                       |                           |
|                   |                                        |                       |                           |
|                   |                                        |                       |                           |

Congratulations! Your appliance can successfully broker first and second factor authentication. The only remaining step is to configure your RADIUS device!

If there was an error during testing, the following will appear:

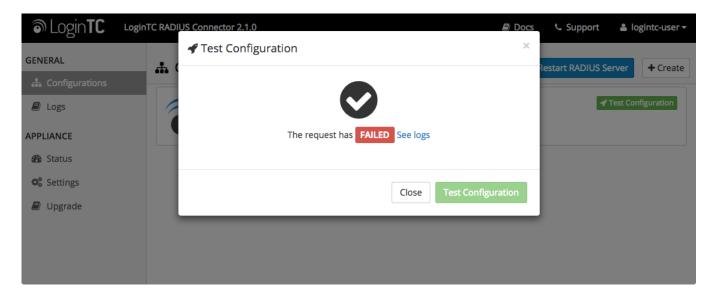

In this case, click **See logs** and then click the /var/log/logintc/authenticate.log tab to view the log file and troubleshoot:

| ි Login <b>TC</b> | oginTC RADIUS Connector 2.1.0 🖻 Docs 🍾 Support 🛓 logintc-user 🗸                                                                                                    |
|-------------------|----------------------------------------------------------------------------------------------------|
| GENERAL           | Logs                                                                                                    |
| A Configurations  |                                                                                                    |
| 🗐 Logs            | /var/log/logintc/authenticate.log /var/log/radius/radius.log /var/log/logintc/tornado.log                                                                                                    |
| APPLIANCE         | V=+.0.5 (10.0.10.176) 1.15ms<br>2015-04-28 17:10:15,818 - INFO - 304 GET / (10.0.10.178) 2.42ms<br>2015 04 28 17:10:17 632 - INFO - 204 GET / Long (10.0.10.178) 2.50mg                                                     |
| 🚯 Status          | 2015-04-28 17:10:17,633 - INFO - 304 GET /logs (10.0.10.178) 2.59ms<br>2015-04-28 17:10:18,082 - INFO - 304 GET /configurations (10.0.10.178) 2.43ms<br>2015-04-28 17:10:18,353 - INFO - 304 GET / (10.0.10.178) 2.43ms     |
| 📽 Settings        | 2015-04-28 17:10:21,624 - INFO - 304 GET / clo.0.10.178) 2.45ms<br>2015-04-28 17:10:21,806 - INFO - 304 GET /configurations (10.0.10.178) 2.40ms                                                                            |
| ┛ Upgrade         | 2015-04-28 17:10:22,000 - INFO - 304 GET /configurations (10.0.10.178) 2.19ms<br>2015-04-28 17:10:22,162 - INFO - 304 GET /logs (10.0.10.178) 2.22ms<br>2015-04-28 17:12:03,539 - INFO - 304 GET /logs (10.0.10.178) 3.00ms |
|                   | Displaying last 1000 lines, refreshes automatically every 1 second.  O Download -                                                                                                    |

# WatchGuard Configuration - Quick Guide

Once you are satisfied with your setup, configure your WatchGuard to use the LoginTC RADIUS Connector.

For your reference, the appliance **web interface Settings** page displays the appliance IP address and RADIUS ports:

| 1    | Login <b>TC</b> | Login | TC RADIUS Connector 2.1.0     |             |  | Docs | د Support | 🛎 logintc-user <del>-</del> |
|------|-----------------|-------|-------------------------------|-------------|--|------|-----------|-----------------------------|
| GENE | RAL             |       | o: Settings                   |             |  |      |           |                             |
| #    | Configurations  |       |                               |             |  |      |           |                             |
|      | Logs            |       | Appliance                     |             |  |      |           |                             |
| APPL | IANCE           |       | IP Address                    | 10.0.10.116 |  |      |           |                             |
| 2    | Status          |       | RADIUS Authentication<br>Port | 1812        |  |      |           |                             |
| ¢° : | Settings        |       |                               |             |  |      |           |                             |
|      | Upgrade         |       | RADIUS Accounting Port        | 1813        |  |      |           |                             |
|      |                 |       |                               |             |  |      |           |                             |
|      |                 |       |                               |             |  |      |           |                             |
|      |                 |       |                               |             |  |      |           |                             |
|      |                 |       |                               |             |  |      |           |                             |

The following are quick steps to get VPN access protected with LoginTC. The instructions can be used for existing setups as well. Although these were performed on WatchGuard Fireware XTM Web UI using Mobile VPN with SSL, the same idea is true for the XTM series and other VPN connection types.

1. Log in to your WatchGuard (Fireware XTM Web UI)

2. Click Authentication:

| 😝 🖯 🕤 🐨 https://watchgu                                        | ard:8080/ ×     | 2              |              |                                                        | R <sub>M</sub>                                     |  |  |  |  |
|----------------------------------------------------------------|-----------------|----------------|--------------|--------------------------------------------------------|----------------------------------------------------|--|--|--|--|
| ← → C ⋒ <u>kttps</u> :/                                        | /watchguard:8   | 080/dashboard, | /#frontpanel |                                                        | ☆ =                                                |  |  |  |  |
| WatchGuard Fireward                                            | e XTM Web UI    |                |              |                                                        | User: admin   Help   Logout                        |  |  |  |  |
| DASHBOARD<br>Front Panel<br>Subscription Services<br>FireWatch | Front Panel     |                |              |                                                        | C                                                  |  |  |  |  |
| Interfaces                                                     | Top Clients     |                |              |                                                        | System                                             |  |  |  |  |
| Traffic Monitor<br>Gateway Wireless Controller                 | Name            | Rate 😓         | Bytes        | Hits                                                   | Name XTMv                                          |  |  |  |  |
| SYSTEM STATUS                                                  | 10.0.1.5        | 150 Kbps       | 341 КВ       | 17                                                     | Model XTMv                                         |  |  |  |  |
| NETWORK                                                        | 10.0.10.178     | 13 Kbps        | 1 KB         | 1                                                      | Version 11.8.8432340<br>Serial Number V1C500000000 |  |  |  |  |
| FIREWALL<br>SUBSCRIPTION SERVICES                              | Top Destination | S              | 1            | System Time 12:48 US/Eastern<br>System Date 2013-12-13 |                                                    |  |  |  |  |
| AUTHENTICATION                                                 | Name            | Rate 🔤         | Bytes        | Hits                                                   | Uptime 0 days 00:14                                |  |  |  |  |
| VPN                                                            | 23.60.247.88    | 109 Kbps       | 142 КВ       | 6 📗                                                    | Log Server Disabled                                |  |  |  |  |
| SYSTEM                                                         | 173.194.43.111  | 19 Kbps 🚪      | 113 КВ 📕     | 1                                                      | Reboot                                             |  |  |  |  |
|                                                                | 10.0.10.183     | 13 Kbps        | 1 KB         | 1                                                      |                                                    |  |  |  |  |
|                                                                | 23.61.177.207   | 7 Kbps         | 9 КВ         | 1                                                      |                                                    |  |  |  |  |
|                                                                | 184.150.152.18  | 6 Kbps         | 52 КВ        | 2                                                      | Last 20 Minutes 🜲                                  |  |  |  |  |
| ,                                                              | 63.140.54.90    | 3 Kbps         | 3 КВ         | 1                                                      | External Bandwidth                                 |  |  |  |  |

3. Under Authentication click Servers:

| ⊖ ⊖ ⊖ ₩ <sup>*</sup> https://watchgu                           | ard:8080/ ×     | 2             |              |      | R <sub>M</sub>                                         |
|----------------------------------------------------------------|-----------------|---------------|--------------|------|--------------------------------------------------------|
| ← → C ♠ <u>kttps</u> :/                                        | /watchguard:8   | 080/dashboard | /#frontpanel |      | ☆] =                                                   |
| WatchGuard Firewar                                             | e XTM Web UI    |               |              |      | User: admin   Help   Logout                            |
| DASHBOARD<br>Front Panel<br>Subscription Services<br>FireWatch | Front Panel     |               |              |      | C                                                      |
| Interfaces                                                     | Top Clients     |               |              |      | System                                                 |
| Traffic Monitor<br>Gateway Wireless Controller                 | Name            | Rate 🔤        | Bytes        | Hits | Name XTMv                                              |
| SYSTEM STATUS                                                  | 10.0.10.178     | 13 Kbps       | 1 KB         | 1    | Model XTMv                                             |
| NETWORK                                                        | 10.0.1.5        | 4 Kbps 📕      | 58 KB        | 3 📕  | Version 11.8.8432340<br>Serial Number V1C500000000     |
| FIREWALL<br>SUBSCRIPTION SERVICES                              | Top Destination | s             |              |      | System Time 12:50 US/Eastern<br>System Date 2013-12-13 |
| AUTHENTICATION                                                 | Name            | Rate 🜩        | Bytes        | Hits | Uptime 0 days 00:16                                    |
| Hotspot<br>Servings                                            | 10.0.10.183     | 13 Kbps       | 1 KB         | 1    | Log Server Disabled                                    |
| Settings                                                       | 184.150.152.18  | 2 Kbps 📕      | 48 KB        | 1    | Reboot                                                 |
| Users and Groups<br>Web Server Certificate                     | 66.196.113.5    | 1 Kbps        | 4 КВ         | 1    |                                                        |
| Single Sign-On<br>Terminal Services                            | 173.192.82.194  | 208 bps       | 6 КВ         | 1    | Last 20 Minutes 💠                                      |
| VPN                                                            | Top Policies    |               |              |      |                                                        |
| SYSTEM                                                         | Name            | Rate 🚖        | Bytes        | Hits | External Bandwidth                                     |

4. Under Authentication Servers click RADIUS:

| e o o 🐨 https://watch                      | hguard:8080/ ×                           |                  | R                           |
|--------------------------------------------|------------------------------------------|------------------|-----------------------------|
| ← → C ⋒ 🖹 <u>http</u>                      | <mark>s</mark> ://watchguard:8080/authen | tication/servers | ☆ =                         |
| WatchGuard Firew                           | vare XTM Web UI                          |                  | User: admin   Help   Logout |
| DASHBOARD<br>SYSTEM STATUS<br>NETWORK      | Servers                                  |                  |                             |
| FIREWALL                                   | Authentication Servers                   |                  |                             |
| SUBSCRIPTION SERVICES                      | Server                                   | Status           |                             |
| AUTHENTICATION<br>Hotspot                  | Firebox                                  | 0 Users          | 0 Groups                    |
| Servers<br>Settings                        | RADIUS                                   | Primary          | Disabled                    |
| Users and Groups<br>Web Server Certificate | -                                        | Secondary        | Disabled                    |
| Single Sign-On<br>Terminal Services        | SecurID                                  | Primary          | Disabled                    |
| VPN<br>SYSTEM                              |                                          | Secondary        | Disabled                    |
|                                            | LDAP                                     | Primary          | Disabled                    |
|                                            |                                          | Secondary        | Disabled                    |
|                                            | Active Directory                         | 0 domains        |                             |

5. Under Primary Server Settings click Enable RADIUS Server:

| • • • • • • • • • • • • • • • • • • •                                                                                                    | guard:8080/ ×             |                                                                      |                                   | R <sub>M</sub> |
|----------------------------------------------------------------------------------------------------|---------------------------|----------------------------------------------------------------------|-----------------------------------|----------------|
|                                                                                                    | ://watchguard:8080/auther | ntication/servers/radius                                             | ¢                                 | ☆ =            |
| WatchGuard Firewa                                                                                                    | are XTM Web UI            |                                                                      | User: admin   Help   Lo           | ogout          |
| DASHBOARD<br>SYSTEM STATUS<br>NETWORK<br>FIREWALL<br>SUBSCRIPTION SERVICES<br>AUTHENTICATION<br>Hotspot<br>Servers<br>Settings<br>Users and Groups<br>Web Server Certificate<br>Single Sign-On<br>Terminal Services<br>VPN<br>SYSTEM |                           | levice to use a RADIUS authentica<br>RADIUS authentication requests. | tion server, make sure the server | r can          |
|                                                                                                    | Timeout                   | 5                                                                    | (t) seconds                       |                |
|                                                                                                    | Retries                   | 3                                                                    | ٢                                 |                |

6. Complete Primary Server Settings form:

| ●                                                                                   | vatchguard:8080/ ×                                                                                               | R <sub>M</sub> |
|-------------------------------------------------------------------------------------|----------------------------------------------------------------------------------------------------|----------------|
| ← → C ♠ 🔒                                                                           | ttps://watchguard:8080/authentication/servers/radius                                                             | ☆ =            |
| FIREWALL<br>SUBSCRIPTION SERVICES<br>AUTHENTICATION<br>Hotspot                      | successfully accept and process RADIUS authentication requests.  Primary Server Settings  C Enable RADIUS Server |                |
| Servers<br>Settings<br>Users and Groups<br>Web Server Certificate<br>Single Sign-On | IP Address 10.0.10.130 I<br>Port 1812                                                                            |                |
| Terminal Services                                                                   | Passphrase                                                                                                    |                |
| SYSTEM                                                                              | Confirm                                                                                                    |                |
|                                                                                     | Timeout 60 (a) seconds                                                                                           |                |
|                                                                                     | Retries 1                                                                                                    |                |
|                                                                                     | Group Attribute 11                                                                                               |                |
|                                                                                     | Dead Time 10 🕀 Minutes 💠                                                                                         |                |
|                                                                                     | Secondary Server Settings                                                                                        |                |
| IP Address                                                                          | Address of LoginTC RADIUS Connector                                                                              | 10.0.10.130    |
| Port                                                                                | RADIUS authentication port. Must be 1812.                                                                        | 1812           |
| Passphrase                                                                          | The secret shared between the LoginTC RADIUS Connector and its client                                            | bigsecret      |
| Confirm                                                                             | The secret shared between the LoginTC RADIUS Connector and its client                                            | bigsecret      |
| Timeout                                                                             | Amount of time in seconds to wait. At least 60s.                                                                 | 60             |
| Retries                                                                             | Amount of times to retry authentication. Must be 1.                                                              | 1              |
| Group<br>Attribute                                                                  | RADIUS Attribute to be populated with user group info. Must be 11.                                               | 11             |
| Dead Time                                                                           | Amount of time until session is considered dead.                                                                 | 10             |

# **Group Attribute and Access Control**

WatchGuard devices can use the **Group Attribute** value to set the attribute that carries the User Group information. This information is used for access control. Configure Group Attribute in Active Directory / LDAP Option to include the Filter ID string with the user authentication message that gets sent to the Watchguard device.

RADIUS Group For example set Attribute financeGroup.

to Filter-Id and LDAP Group to engineerGroup or

To test, navigate to your WatchGuard clientless VPN portal or use a WatchGuard client and attempt

access.

#### **User Management**

There are several options for managing your users within LoginTC:

#### Troubleshooting

#### LoginTC RADIUS Connector Has No Network Connection

- 1. First ensure that your LoginTC RADIUS Connector is configured to have a virtual network adapter on eth0
- Ensure that the virtual network adapter MAC address matches the one in the file /etc/sysconfig/network-scripts/ifcfg-eth0
- 3. Restart the networking service:

```
service network restart
```

4. If you notice the error that eth0 is not enabled, then check driver messages for more information:

```
dmesg | grep
eth
```

5. It's possible that the virtualization software renamed the network adapter to eth1. If this is the case, rename /etc/sysconfig/network-scripts/ifcfg-eth0 to ifcfg-eth1.

```
mv /etc/sysconfig/network-scripts/ifcfg-eth0 /etc/sysconfig/network-
scripts/ifcfg-eth1
```

Open the file and update the DEVICE="eth0" line to DEVICE="eth1"

#### **Not Authenticating**

If you are unable to authenticate, navigate to your appliance web interface URL and click Status:

| ခါ Login <b>TC</b> မဖွေး | TC RADIUS Connector 2.1.0      | Docs | 📞 Support | 🛓 logintc-user <del>-</del> |
|--------------------------|--------------------------------|------|-----------|-----------------------------|
| GENERAL                  | 🚯 Status                       |      |           |                             |
| 📥 Configurations         |                                |      |           |                             |
| Logs                     | All status checks have passed. |      |           |                             |
| APPLIANCE                | ✓ Ping cloud.logintc.com       |      |           |                             |
| 🚯 Status                 |                                |      |           |                             |
| 📽 Settings               | ✓ RADIUS Process               |      |           |                             |
| Upgrade                  | ✓ CPU Usage                    |      |           |                             |
|                          | ✓ RAM Usage                    |      |           |                             |
|                          | ✓ Disk Usage                   |      |           |                             |
|                          | ✓ Version check                |      |           |                             |

Ensure that all the status checks pass. For additional troubleshooting, click Logs:

| ntc/authenticate.log /var/log/radius/radius.log                                              | /var/log/logintc/tornado.log                                                                                                    |                                                                                                    |                                                                                                    |
|----------------------------------------------------------------------------------------------|----------------------------------------------------------------------------------------------------|----------------------------------------------------------------------------------------------------|----------------------------------------------------------------------------------------------------|
| ntc/authenticate.log /var/log/radius/radius.log                                              | /var/log/logists/torpado.log                                                                                                    |                                                                                                    |                                                                                                    |
| ntc/authenticate.log /var/log/radius/radius.log                                              | /var/log/logintc/tornado.log                                                                                                    |                                                                                                    |                                                                                                    |
|                                                                                              | varnognogine tornado.log                                                                                                    |                                                                                                    |                                                                                                    |
|                                                                                              |                                                                                                    |                                                                                                    |                                                                                                    |
| 8 17:10:18,082 - INFO - 304 GET /configurati                                                 | ions (10.0.10.178) 2.43ms                                                                                                    |                                                                                                    |                                                                                                    |
| 8 17:10:21,624 - INFO - 304 GET /status (10.                                                 | .0.10.178) 2.45ms                                                                                                    |                                                                                                    |                                                                                                    |
| 8 17:10:22,004 - INFO - 304 GET /configurati<br>8 17:10:22,162 - INFO - 304 GET /logs (10.0. | lons (10.0.10.178) 2.19ms<br>10.178) 2.22ms<br>10.178) 3.00ms                                                                                                    | -0-74746007                                                                                                    |                                                                                                    |
| 5                                                                                            | every 1 second.                                                                                                    |                                                                                                    |                                                                                                    |
|                                                                                              | 28       17:10:15,818       - INFO       - 304 GET       / (10.0.10.1)         28       17:10:17,633       - INFO       - 304 GET       / logs (10.0)         28       17:10:18,082       - INFO       - 304 GET       / logs (10.0)         28       17:10:18,082       - INFO       - 304 GET       / logs (10.0)         28       17:10:18,082       - INFO       - 304 GET       / logs (10.0)         28       17:10:21,624       - INFO       - 304 GET       / configurati         28       17:10:21,806       - INFO       - 304 GET       / configurati         28       17:10:22,004       - INFO       - 304 GET       / configurati         28       17:10:22,004       - INFO       - 304 GET       / configurati         28       17:10:22,162       - INFO       - 304 GET       / logs (10.0)         28       17:12:03,539       - INFO       - 304 GET       / logs (10.0)         28       17:12:03,539       - INFO       - 304 GET       / logs (10.0) | <pre>28 17:10:15,818 - INFO - 304 GET / (10.0.10.178) 2.42ms<br/>28 17:10:17,633 - INFO - 304 GET /logs (10.0.10.178) 2.59ms<br/>28 17:10:18,082 - INFO - 304 GET /configurations (10.0.10.178) 2.43ms<br/>28 17:10:18,353 - INFO - 304 GET / (10.0.10.178) 2.43ms<br/>28 17:10:21,624 - INFO - 304 GET /status (10.0.10.178) 2.45ms<br/>28 17:10:21,624 - INFO - 304 GET /configurations (10.0.10.178) 2.45ms<br/>28 17:10:22,004 - INFO - 304 GET /configurations (10.0.10.178) 2.40ms<br/>28 17:10:22,162 - INFO - 304 GET /configurations (10.0.10.178) 2.40ms<br/>28 17:10:22,162 - INFO - 304 GET /logs (10.0.10.178) 2.22ms<br/>28 17:12:03,539 - INFO - 304 GET /logs (10.0.10.178) 2.22ms<br/>28 17:12:03,539 - INFO - 304 GET /logs (10.0.10.178) 3.00ms<br/>29 13:110:22,762 - 10.00 lines, refreshes automatically every 1 second.</pre> | <pre>28 17:10:15,818 - INFO - 304 GET / (10.0.10.178) 2.42ms<br/>28 17:10:17,633 - INFO - 304 GET /logs (10.0.10.178) 2.59ms<br/>28 17:10:18,082 - INFO - 304 GET /configurations (10.0.10.178) 2.43ms<br/>28 17:10:18,353 - INFO - 304 GET / (10.0.10.178) 2.43ms<br/>28 17:10:21,624 - INFO - 304 GET /status (10.0.10.178) 2.45ms<br/>28 17:10:21,624 - INFO - 304 GET /configurations (10.0.10.178) 2.45ms<br/>28 17:10:22,004 - INFO - 304 GET /configurations (10.0.10.178) 2.40ms<br/>28 17:10:22,162 - INFO - 304 GET /configurations (10.0.10.178) 2.19ms<br/>28 17:10:22,162 - INFO - 304 GET /logs (10.0.10.178) 2.22ms<br/>28 17:12:03,539 - INFO - 304 GET /logs (10.0.10.178) 3.00ms<br/>20 17:12:03,759 - INFO - 304 GET /logs (10.0.10.178) 3.00ms<br/>20 13:10:02 - 700 - 700 - 7</pre> |

# **Email Support**

For any additional help please email support@cyphercor.com. Expect a speedy reply.

# Upgrading

If you have LoginTC RADIUS Connector 1.1.0 or higher, follow these instructions to upgrade your LoginTC RADIUS virtual appliance to the latest version (2.1.1):

- 1. SSH into the virtual appliance or open the console (use same username / password as web GUI)
- 2. cd /tmp

```
curl -O https://www.logintc.com/downloads/logintc-radius-connector-2.1.1-
3. upgrade.tar.gz
(SHA-1: 8b3709611a8759911283cce9fce9efe4e628dfdb)
```

```
tar -xf logintc-radius-connector-2.1.1-
```

- 4. upgrade.tar.gz
- sudo sh logintc-radius-connector-2.1.1-
- 5. upgrade/upgrade.sh